# **TextArea**

## **Per quanto riguarda le textarea i dati elemento utilizzabili sono:**

- Nome Univoco Elemento
- Tipo elemento:
- **textarea→ ita-edit-multiline** : Imposta un'area di testo modificabile, ridimensionabile. **Stile:** definito dal tema
- **textarea→ generico**: Imposta un'area di testo modificabile, ridimensionabile. **Stile:** grgio,generico,predefinito. Struttura uguale alla textarea→ ita-edit-multiline
- Label elemento
- Classe label
- Posizione label
- Larghezza label
- Classe elemento
- Caratteristiche input elemento:
	- $\circ$  obbligatorio (solo se si vuole far inserire obbligatoriamente)

### **Verrebbero disabilitati quindi:**

- access key
- testo alternativo
- colonne elemento

### **Attributi elemento più tutti quelli html possibili per una text:**

- **cols**:[Struttura](#page-1-0)
- **rows**:[Struttura](#page-1-0)
- **maxlength :** Se impostato è possibile definirne la massima lunghezza che può avere la text
- **class:** Le possibili classi sono:
	- **ita-edit:** Se impostato è possibile impostare il nostro elemento come una text modificabile.
	- **ita-decode :** Se impostato è possibile impostare l'elemento come "readonly", di sola lettura e non modificabile.
	- **ita-readonly :** Se impostato è possibile impostare l'elemento come "readonly", di sola lettura.
	- **ita-edit-multiline:** Se impostato è possibile impostare l'elemento come una textarea con più righe e colonne.
	- **ita-code-editor**: Se impostato visualizza la textarea come un editor di codice.
- **style (css)**
	- **font-size :** Se impostato è possibile definire le dimensioni del testo
	- **font-style :** Se impostato è possibile definire lo stile utilizzato(Italic,Underscore,Bold)
	- **font-weight :** Se impostato è possibile definire lo spessore del font
	- **color :** Se impostato è possibile definire il colore
	- **margin-left:px/%/auto:** Se impostato è utilizzato per definire la distanza dal margine sinistro.
	- **margin-right:px/%/auto:** Se impostato è utilizzato per definire la distanza dal margine destro.

#### **Metadati**

### Per **ita-code-editor**

**mode**: imposta la modalità dell'editor. Vedi tabella per le possibili opzioni

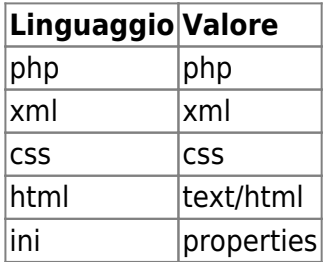

#### <span id="page-1-0"></span>**Struttura cols rows**

E' possibile impostare Colonne e Righe:

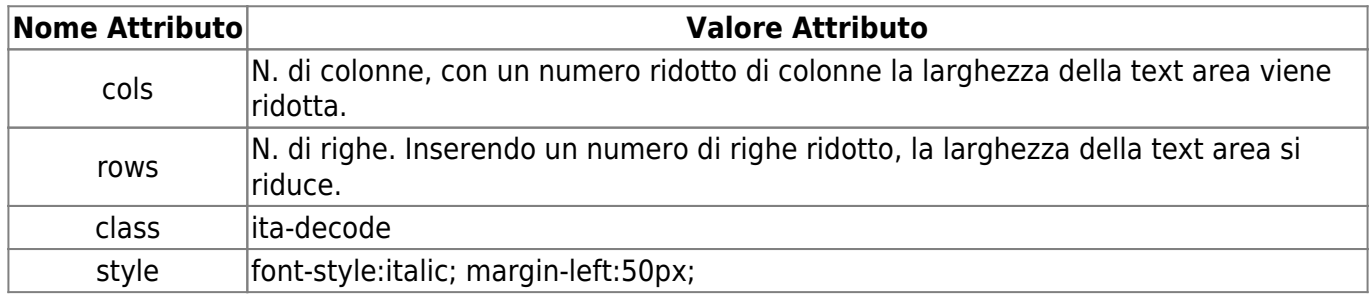

#### **Note.**

- Se si imposta un numero di colonne superiore alla larghezza della form , verrà visualizzata una scroll bar a lato della form, per scorrere fino alla fine del testo.
- Se si imposta un numero di righe esageratamente superiore alla larghezza della form , non verrà visualizzata una scrol bar laterale e si avranno difficoltà con i vari inserimenti.

[Torna alla lista.](https://wiki.nuvolaitalsoft.it/doku.php?id=sviluppo:tipi_di_elementi#tipo_elemento) [Vai alla Lista Analitica](https://wiki.nuvolaitalsoft.it/doku.php?id=sviluppo:lista_analitica)

From: <https://wiki.nuvolaitalsoft.it/>- **wiki**

Permanent link: **<https://wiki.nuvolaitalsoft.it/doku.php?id=sviluppo:textarea>**

Last update: **2018/03/19 10:45**

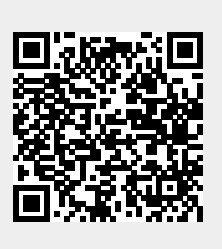